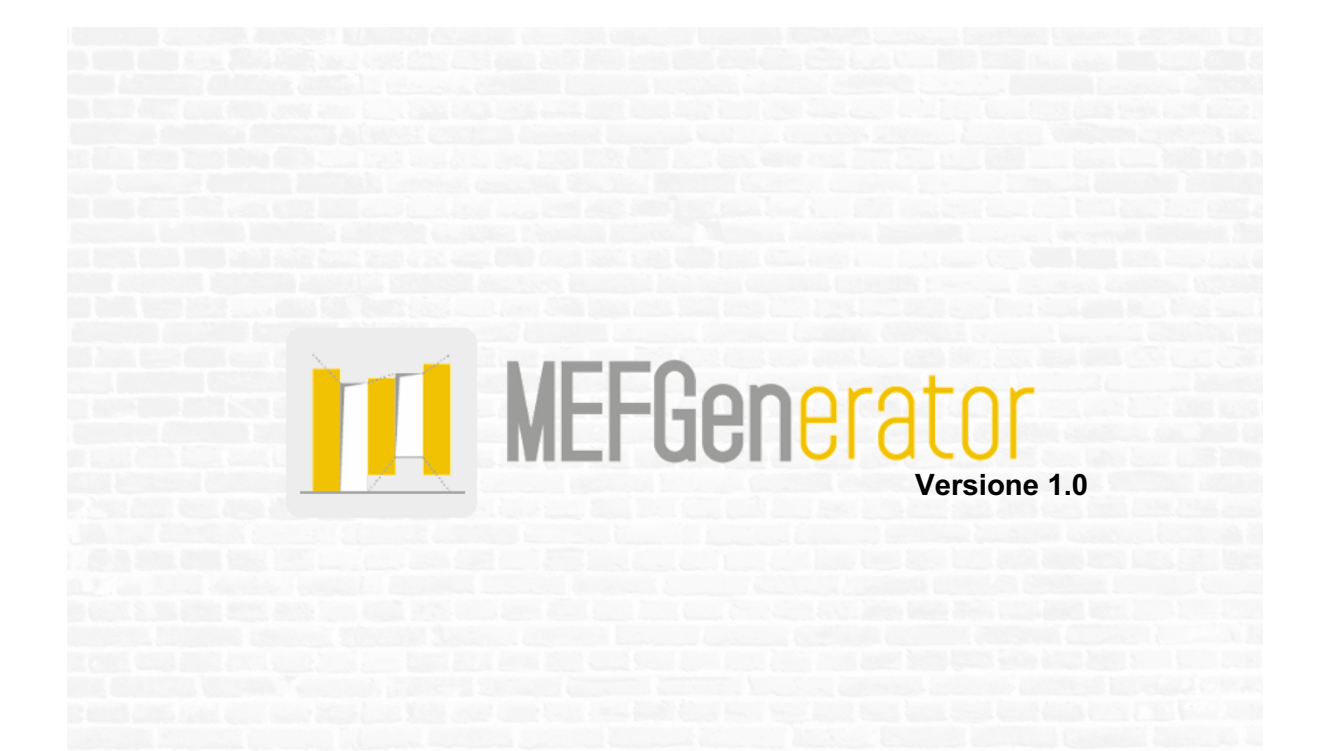

# **Guida all'Uso**

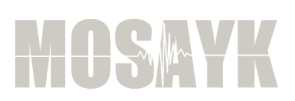

© Copyright 2021 – Mosayk srl. Tutti i diritti riservati.

**Guida all'uso di MEFGenerator v1.0 – Applicativo per la creazione e l'esportazione di telai equivalenti di strutture in muratura**, a cura di Mosayk srl

1° Edizione (in italiano) – Dicembre 2021

Nessuna parte di questo documento può essere riprodotta o distribuita in qualunque forma o con qualsiasi mezzo (elettronico, meccanico o altro) senza una preventiva ed esplicita autorizzazione dei proprietari dei diritti e/o degli autori.

Prodotto e distribuito da:

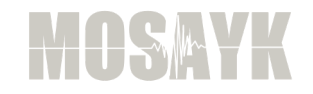

Mosayk s.r.l. Piazza Castello, 19 27100 Pavia Italia sales@mosayk.it info@mosayk.it

www.mosayk.it

Ringraziamenti:

Si ringraziano gli ingg. Antonio Lanza, Giammaria Gabbianelli e Andrea Orgnoni per il loro contributo allo sviluppo e alla fase di test/debug.

# **SOMMARIO**

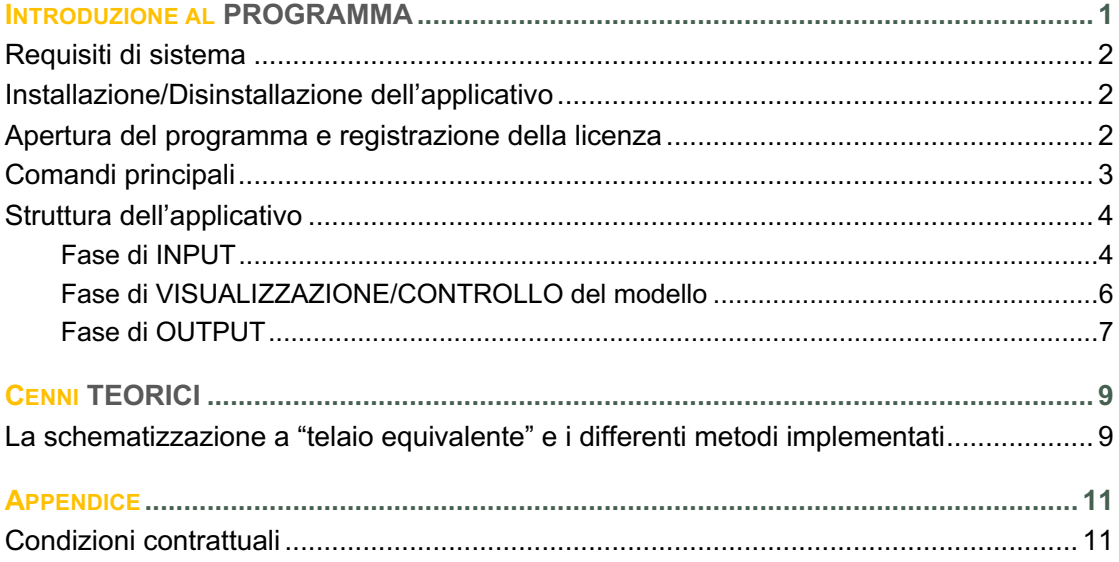

# **INTRODUZIONE AL PROGRAMMA**

**MEFGen** (acronimo di "Masonry Equivalnent Frame Generator") è un nuovissimo applicativo che, in pochi semplici passi, permette di creare ed esportare il **telaio equivalente di strutture in muratura** (a scelta tra differenti metodologie presenti nella letteratura scientifica), a partire dalla definizione della geometria. Grazie all'interfaccia grafica estremamente intuitiva, l'utente può disegnare le pareti con le loro aperture, ricalcando direttamente la pianta dell'edificio da un disegno in formato .dwg o .dxf. Può inoltre inserire i solai con i rispettivi carichi e copiare tutti gli elementi (o solo alcuni di essi) da un piano ad un altro. Una volta terminata la fase di definizione, il modello 3D è pronto per essere visualizzato insieme al telaio equivalente generato automaticamente dal programma. Non resta quindi che procedere con l'esportazione (attualmente disponibile per i seguenti software: MidasGen e SeismoStruct).

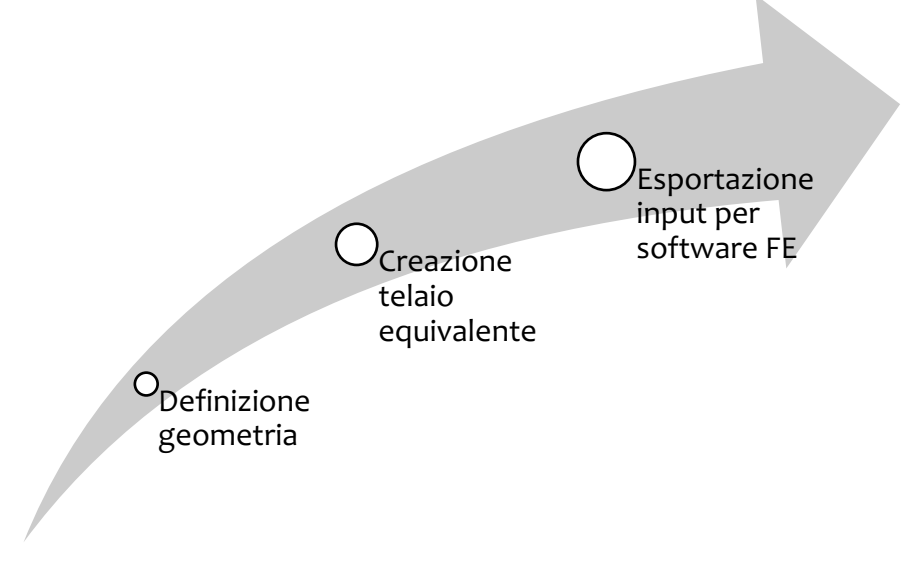

*Struttura dell'applicativo*

#### **REQUISITI DI SISTEMA**

#### Per utilizzare **MEFGen** si suggerisce quanto segue:

- *un PC (o una "macchina virtuale") con installato Windows 10,*
- *4 GB di RAM,*
- *una risoluzione dello schermo di 1280x1024 o superiore.*

#### **INSTALLAZIONE/DISINSTALLAZIONE DELL'APPLICATIVO**

#### Per **installare il programma** è necessario seguire le istruzioni elencate nel seguito:

- *1) Scaricate l'ultima versione del programma dal sito: www.mosayk.it;*
- *2) Salvate l'applicazione sul vostro computer e lanciatela;*
- *3) Premete il pulsante "Next" per procedere con l'installazione;*
- *4) Nella schermata successiva, premete nuovamente il pulsante "Next" per installare il programma nella cartella predefinita, altrimenti premete il pulsante "Browse…" per eseguire l'installazione in una cartella differente (poi nuovamente "Next" per procedere);*
- *5) Premete nuovamente sul pulsante "Next" e attendete il termine dell'installazione;*
- *6) Al termine della procedura, premete su "Close" per uscire dalla procedura guidata di installazione.*

#### Per **rimuovere l'applicativo** dal computer:

- *1) Aprite il Menu Iniziale del Sistema Operativo (Start);*
- *2) Premete su Impostazioni;*
- *3) Premete su Sistema nel menu impostazioni;*
- *4) Premete su App e funzionalità dal pannello sulla sinistra;*
- *5) Selezionare il programma dalla lista delle app installate;*
- *6) Premere sul pulsante Disinstalla per completare l'operazione.*

#### **APERTURA DEL PROGRAMMA E REGISTRAZIONE DELLA LICENZA**

Alla prima apertura apparirà un *message box* con la descrizione delle **condizioni di utilizzo della versione di prova** (TRIAL version).

NOTA: nella versione di prova (trial version) i) il n. di aperture dell'applicativo è limitato a 15, ii) è possibile definire un solo livello, e iii) è possibile utilizzare solo le proprietà

Per **registrare la licenza** è necessario i) premere sul pulsante "*About"* e, all'interno della schermata, ii) premere su "*Register new license"*. Si aprirà una nuova finestra in cui inserire i dati della licenza forniti al momento momento dell'acquisto.

### **COMANDI PRINCIPALI**

I comandi principali dell'applicativo sono posizionati al di sopra dell'area di lavoro e appaiono sotto forma di pulsanti.

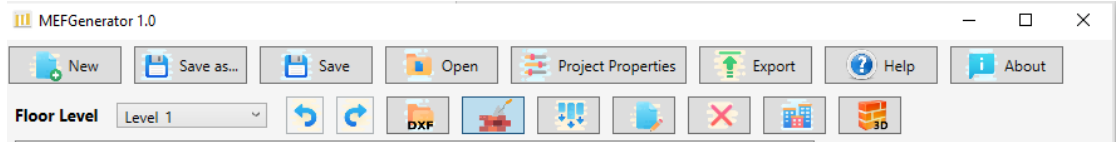

#### *Barra dei comandi*

Per ciascun comando si riporta nel seguito una breve descrizione delle sue funzionalità:

**New**: permette di creare un nuovo progetto tramite la definizione delle caratteristiche strutturali (es. n. di livelli dell'edificio e altezza interpiano, proprietà meccaniche del materiale muratura ed eventualmente dei materiali dei cordoli in c.a.)

**Save as**: permette di salvare il progetto di MEFGen

**Save**: permette di salvare le modifiche apportate al progetto corrente

**Open**: permette di aprire un progetto (in formato .efp) creato in precedenza

**Project Properties**: permette di modificare le caratteristiche strutturali (es. n. di livelli e altezza interpiano, proprietà meccaniche del materiale muratura ed eventualmente dei materiali dei cordoli in c.a.) assegnate durante la creazione del progetto

**Export**: permette di esportare il telaio equivalente

**Help**: permette di consultare il manuale utente dell'applicativo

**About**: fornisce le informazioni della versione del software utilizzato e della licenza

**Floor Level**: permette di selezionare il livello che si vuole visualizzare

**Undo/Redo**: permette di annullare/ripetere l'operazione effettuata

NOTA: Nella versione attuale dell'applicativo (v1.0) non è possibile utilizzare i comandi UNDO e REDO nel caso in cui siano state effettuate, durante la creazione del progetto, delle modifiche nel modulo Proprietà/Parametri.

**Open DXF/DWG**: permette di importare, per ciascun livello dell'edificio, la planimetria di progetto in formato .dxf/.dwg, al fine di velocizzare la creazione del modello

**Insert walls/openings**: permette di inserire le pareti che compongono l'edificio e le rispettive aperture (porte e/o finestre)

**Insert slabs/loads**: permette di creare i solai attraverso la definizione dell'angolazione di carico (°), della distribuzione di carico (%) e dei carichi gravanti su ciascuno di essi (G1, G2 e Q), associando i rispettivi coefficienti di combinazione

**Modify**: permette di modificare le pareti, le aperture e i solai creati in precedenza

**Delete**: permette di cancellare pareti, aperture e solai

**Copy Floor**: permette di copiare pareti, aperture e solai da un piano all'altro, così come anche le planimetrie caricate in formato .dxf/.dwg

**3D View**: permette di visualizzare il modello tridimensionale e i telai equivalenti creati seguendo le rispettive metodologie

## **STRUTTURA DELL'APPLICATIVO**

L'applicativo è strutturato nel seguente modo:

- *A) una FASE DI INPUT*
- *B) una FASE DI VISUALIZZAZIONE/CONTROLLO del modello tridimensionale*
- *C) una FASE DI OUTPUT*

### **Fase di INPUT**

In questa fase è necessario:

- *1. Selezionare il livello/piano a cui si intende disegnare*
- *2. Caricare la pianta dell'edificio da modellare in formato .dwg/.dxf mediante il pulsante "Open DXF/DWG"*

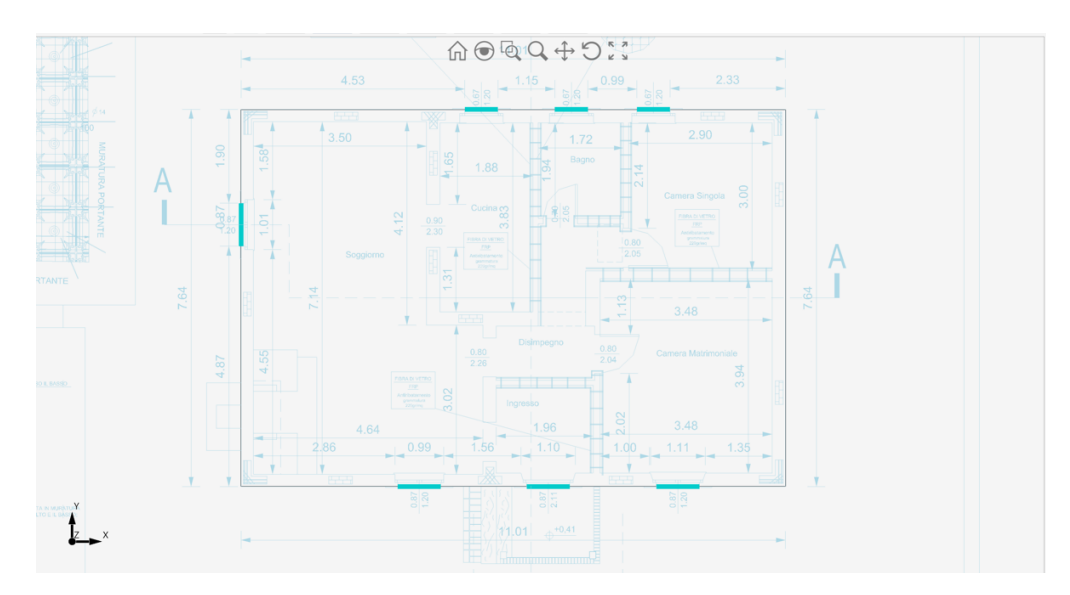

*Caricamento di una pianta in formato .dwg/.dxf*

*3. Disegnare le pareti della struttura definendo, rispettivamente, lo spessore, il materiale ed eventualmente la presenza del cordolo*

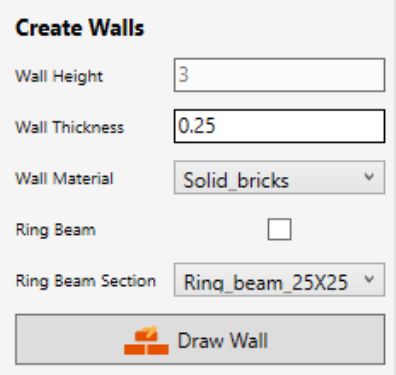

*Dati per la creazione delle pareti*

*4. Inserire graficamente le aperture indicando, rispettivamente, l'altezza della fascia superiore e di quella inferiore*

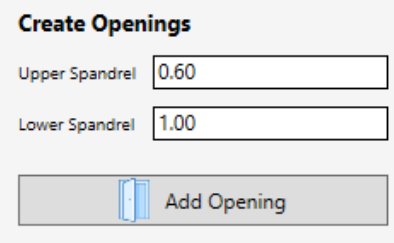

*Dati per la creazione delle aperture*

*5. Inserire graficamente i solai assegnando la direzione dell'orditura, la percentuale di distribuzione del carico, i carichi permanenti e i sovraccarichi*

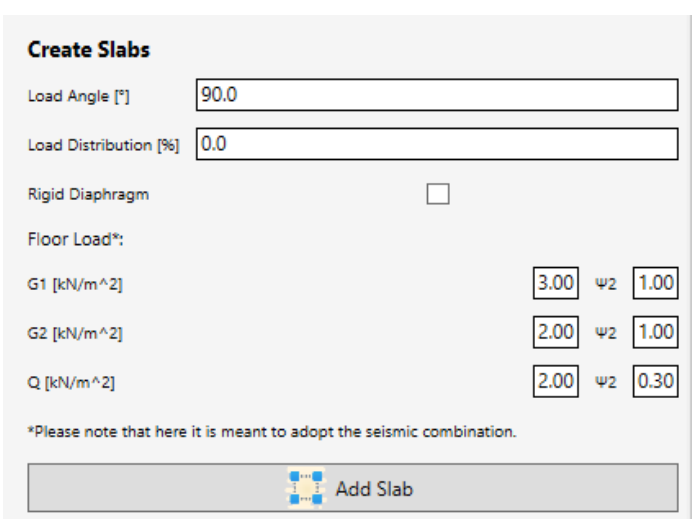

*Dati per la creazione dei solai*

NOTA: nella versione 1.0 dell'applicativo i carichi vengono già combinati e applicati sotto forma di combinazione sismica

Nella fase di INPUT, inoltre, è possibile editare in qualsiasi momento la geometria attraverso, rispettivamente, i comandi "*Modify*" e "*Delete*" (v. descrizione nel § comandi principali).

Se si desidera modificare la posizione di un'apertura già inserita in precedenza, è necessario selezionare il comando "*Modify*" > Openings (da menu a tendina). Selezionando l'apertura che si intende modificare vengono aggiornate le coordinate iniziali e finali (dx1 e dx2) dell'apertura stessa (tali coordinate sono definite rispetto all'origine della parete su cui si trova posizionata l'apertura). Per rendere le modifiche efficaci è necessario premere sul pulsante applica modifiche.

NOTA: Il comando di modifica delle aperture permette di effettuare modifiche multiple solo se gli oggetti sono simili (ad esempio, due finestre o due porte con le medesime

### **Fase di VISUALIZZAZIONE/CONTROLLO del modello**

Come anticipato nel paragrafo sui comandi principali, mediante il comando *3D View* è possibile visualizzare il modello tridimensionale e i telai equivalenti creati seguendo le rispettive metodologie (v. Cenni Teorici).

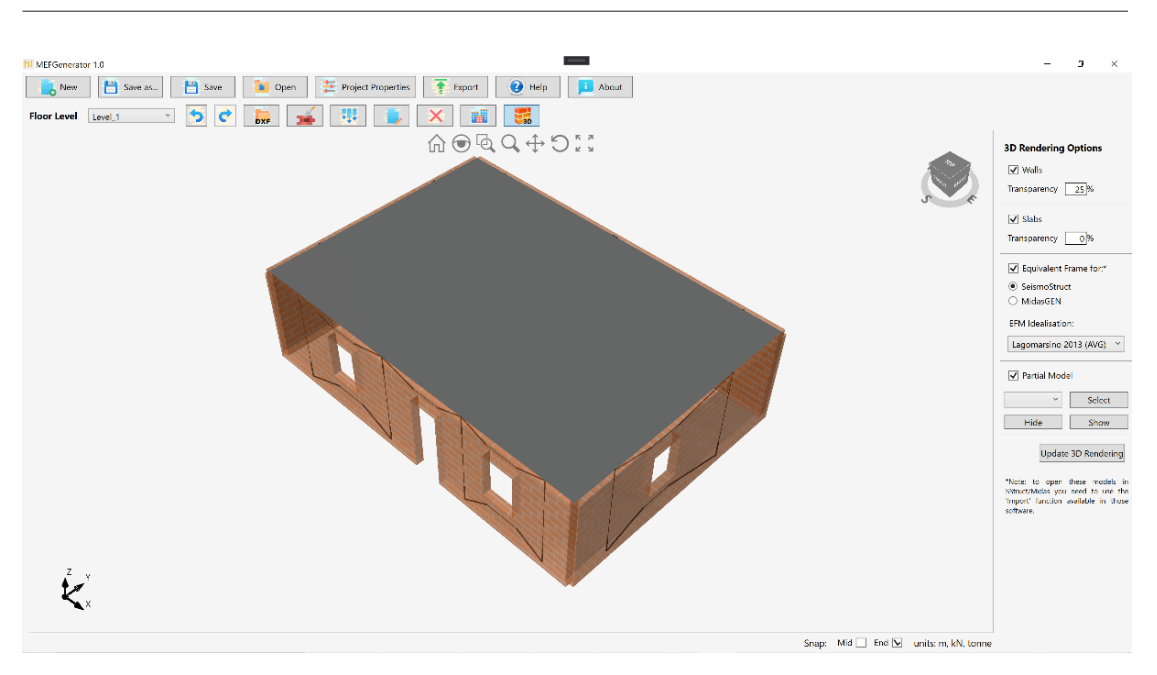

*Vista del modello 3D e schematizzazione del telaio equivalente*

# **Fase di OUTPUT**

Infine, attraverso il comando *Export,* è possibile esportare il telaio equivalente, creato ai passi precedenti, nei formati apribili dai rispettivi software di modellazione agli Elementi Finiti.

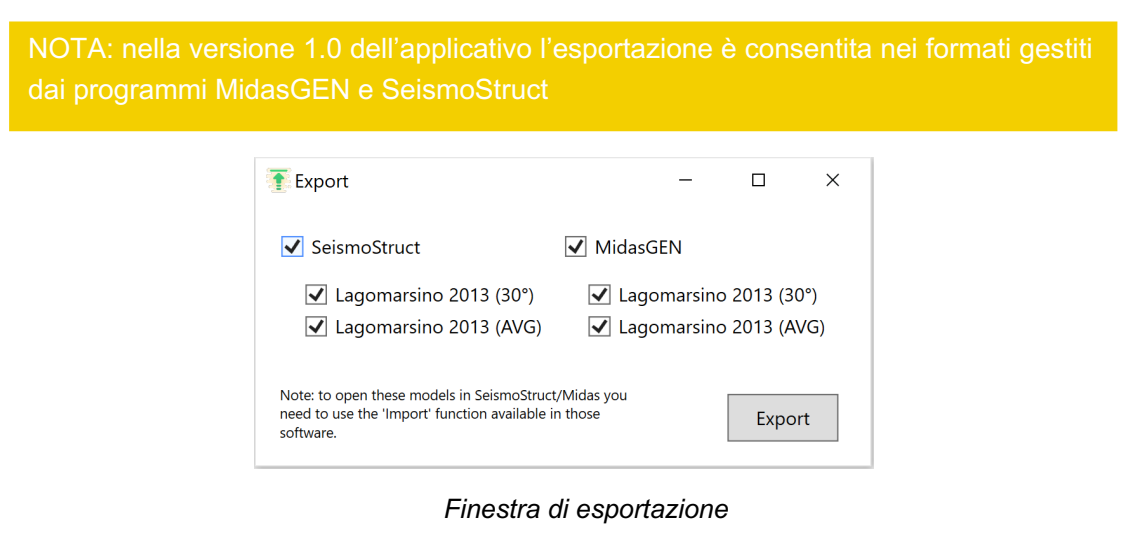

Nel seguito si riporta, a titolo di esempio, un telaio equivalente creato con **MEFGen** ed esportato in SeismoStruct e in MidasGEN.

| ●☆日日日日→・・・・・・・   電撃  ←   □※☆  ◆  ●●●■●●●   ☆● |                          |                                         |                                                                                                    |                 |                                     |                                  |  |  |  |                           |
|-----------------------------------------------|--------------------------|-----------------------------------------|----------------------------------------------------------------------------------------------------|-----------------|-------------------------------------|----------------------------------|--|--|--|---------------------------|
| Static analysis (non-variable load)           |                          | $\vee$                                  | <b>De Pro-Processor COP Processor</b>                                                                                                    |                 | Post-Processor                      |                                  |  |  |  |                           |
|                                               |                          |                                         | Materials Sections Element Classes Nodes Element Connectivity Constraints Restraints Applied Loads Code-based Checks Performance Criteria Analysis Output |                 |                                     |                                  |  |  |  |                           |
| Add                                           |                          | Element Name Element Class Node name(s) |                                                                                                    |                 | Rigid Offsets Force/Moment Releases | Activation Time/L.F.             |  |  |  | $\mathbf{A}_{\mathbf{C}}$ |
|                                               | Maschio 1                | Maschio 1                               | Nodo 1 Nodo 2 deg=0                                                                                                    | $0.00$ $0.00$ - |                                     | $-1020$ $1020$                   |  |  |  |                           |
| Edit                                          | Maschio 2                | Maschio 2                               | Nodo 3 Nodo 4 deg=0                                                                                                    | 0.00 0.00       |                                     | $-1e20$ $1e20$                   |  |  |  | K                         |
|                                               | Maschio 3                | Maschio 3                               | Nodo_5 Nodo_6 deg=0                                                                                                    | 0.00 0.00       |                                     | $-1e20$ $1e20$                   |  |  |  |                           |
| Remove                                        | Maschio 4                | Maschio 4                               | Nodo 7 Nodo 8 deg=0                                                                                                    | $0.00$ $0.00$ - |                                     | $-1e20$ $1e20$                   |  |  |  |                           |
|                                               | Maschio 5                | Maschio 5                               | Nodo 9 Nodo 10 deg-90 0.00 0.00 -                                                                                                    |                 |                                     | $-1e20$ $1e20$                   |  |  |  | $\frac{1}{\sqrt{2}}$      |
| Incrementation                                | Maschio 6                | Maschio 6                               | Nodo 11 Nodo 12 deg 0.00 0.00 -                                                                                                    |                 |                                     | $-1020$ $1020$                   |  |  |  |                           |
|                                               | Maschio 7                | Maschio 7                               | Nodo 13 Nodo 14 deg 0.00 0.00 -                                                                                                    |                 |                                     | $-1e20$ $1e20$                   |  |  |  | $\leqslant$               |
| Subdivide                                     | Maschio 8                | Maschio 8                               | Nodo 15 Nodo 16 deg 0.00 0.00 -                                                                                                    |                 |                                     | $-1e20$ $1e20$                   |  |  |  |                           |
|                                               | Maschio 9                | Maschio 9                               | Nodo 17 Nodo 18 deg 0.00 0.00 -                                                                                                    |                 |                                     | $-1e20$ $1e20$                   |  |  |  |                           |
|                                               | Maschio 10<br>Maschio 11 | Maschio 10<br>Maschio_11                | Nodo 19 Nodo 20 deg 0.00 0.00 -<br>Nodo_21 Nodo_22 deg 0.00 0.00 -                                                                                        |                 |                                     | $-1e20$ $1e20$<br>$-1e20$ $1e20$ |  |  |  | Update 3d                 |
|                                               | Fascia 1                 | Fascia 1                                | Nodo 2 Nodo 4 deg=0 1.27946  -                                                                                                    |                 |                                     | $-1e20$ $1e20$                   |  |  |  | Plot                      |
| <b>Table Input</b>                            | Fascia 2                 | Fascia 2                                | Nodo_1 Nodo_3 deg=0 1.27946  -                                                                                                    |                 |                                     | $-1020$ $1020$                   |  |  |  |                           |
|                                               | Fascia 3                 | Fascia 3                                | Nodo 4 Nodo 6 deg=0 1.13146   -                                                                                                    |                 |                                     | $-1e20$ $1e20$                   |  |  |  |                           |
|                                               | Fascia 5                 | Fascia 5                                | Nodo 6 Nodo 8 deg=0 0.8160668 -                                                                                                    |                 |                                     | $-1e20$ $1e20$                   |  |  |  |                           |
| <b>Graphical Input</b>                        | Fascia 6                 | Fascia 6                                | Nodo 5 Nodo 7 deg=0 0.8160668 -                                                                                                    |                 |                                     | $-1e20$ $1e20$                   |  |  |  |                           |
|                                               | Fascia 7                 | Fascia 7                                | Nodo 10 Nodo 12 deg 0.00 1.30 -                                                                                                    |                 |                                     | $-1e20$ $1e20$                   |  |  |  |                           |
|                                               | Fascia 8                 | Fascia 8                                | Nodo 9 Nodo 11 deg= 0.00 1.30 -                                                                                                    |                 |                                     | $-1e20$ $1e20$                   |  |  |  |                           |
|                                               | Fascia 9                 | Fascia <sub>9</sub>                     | Nodo_14 Nodo_16 deg -1.16239  -                                                                                                    |                 |                                     | $-1e20$ $1e20$                   |  |  |  |                           |
| <<                                            | Fascia 10                | Fascia 10                               | Nodo 13 Nodo 15 deg -1.16239  -                                                                                                    |                 |                                     | $-1e20$ $1e20$                   |  |  |  |                           |
|                                               | Fascia 11                | Fascia 11                               | Nodo 16 Nodo 18 deg -2.32228  -                                                                                                    |                 |                                     | $-1e20$ $1e20$                   |  |  |  |                           |
|                                               | Fascia_12                | Fascia 12                               | Nodo_15 Nodo_17 deg -2.32228  -                                                                                                    |                 |                                     | $-1e20$ $1e20$                   |  |  |  |                           |
| Heb                                           | Fascia_13                | Fascia_13                               | Nodo 20 Nodo 22 deg 0.00 -1.6 -                                                                                                    |                 |                                     | $-1e20$ $1e20$                   |  |  |  |                           |
|                                               | Fascia 14                | Fascia 14                               | Nodo 19 Nodo 21 deg 0.00 -1.6 -                                                                                                    |                 |                                     | $-1e20$ $1e20$                   |  |  |  |                           |
|                                               |                          |                                         |                                                                                                    |                 |                                     |                                  |  |  |  |                           |
|                                               |                          |                                         |                                                                                                    |                 |                                     |                                  |  |  |  |                           |
|                                               |                          |                                         |                                                                                                    |                 |                                     |                                  |  |  |  |                           |
|                                               |                          |                                         |                                                                                                    |                 |                                     |                                  |  |  |  |                           |
|                                               |                          |                                         |                                                                                                    |                 |                                     |                                  |  |  |  |                           |
|                                               |                          |                                         |                                                                                                    |                 |                                     |                                  |  |  |  |                           |
|                                               |                          |                                         |                                                                                                    |                 |                                     |                                  |  |  |  |                           |
|                                               |                          |                                         |                                                                                                    |                 |                                     |                                  |  |  |  |                           |
|                                               |                          |                                         |                                                                                                    |                 |                                     |                                  |  |  |  |                           |

*Interfaccia di SeismoStruct (Seismosoft) e visualizzazione del modello creato con MEFGen*

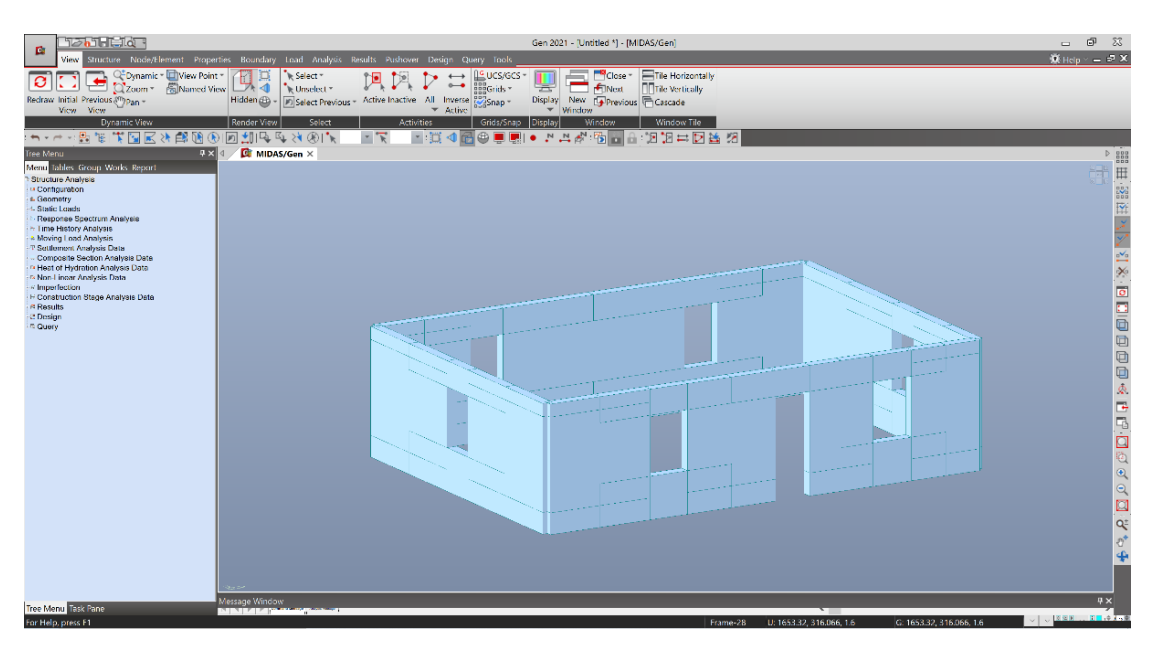

*Interfaccia di MidasGEN (Midas) e visualizzazione del modello creato con MEFGen*

# **CENNI TEORICI**

**LA SCHEMATIZZAZIONE A "TELAIO EQUIVALENTE" E I DIFFERENTI METODI IMPLEMENTATI**

La modellazione delle strutture esistenti in muratura attraverso la schematizzazione "a telaio equivalente", che oggigiorno è alla base della stragrande maggioranza dei software di calcolo strutturale presenti sul mercato, nacque dall'esigenza di "semplificare" l'analisi di queste strutture, pur mantenendo un adeguato livello di affidabilità. Analizzando i quadri fessurativi di edifici danneggiati in seguito ad eventi sismici, infatti, si evinse come la maggior parte delle lesioni interessassero prevalentemente alcune porzioni delle pareti, ossia quelle più deboli - come i maschi e le fasce di piano, a discapito di altre. Le zone di "intersezione" tra i maschi e le fasce risultano essere più rigide e, per questo motivo, possono essere schematizzate come "nodi rigidi".

Nella schematizzazione a "telaio equivalente" i maschi e le fasce sono modellati mediante elementi monodimensionali tipo "beam", deformabili assialmente e a taglio, collegati tra loro all'estremità mediante "link" rigidi. L'insieme delle pareti, opportunamente collegate lateralmente o tramite il piano rigido, costituisce il telaio tridimensionale della struttura.

Sono diversi gli autori che negli anni hanno proposto un modello di schematizzazione a telaio equivalente. All'interno di questo applicativo si è deciso di implementare quelli cronologicamente più recenti e che possono assumere un carattere più generale, indipendentemente, ad esempio, dalla tipologia di analisi che si intende svolgere.

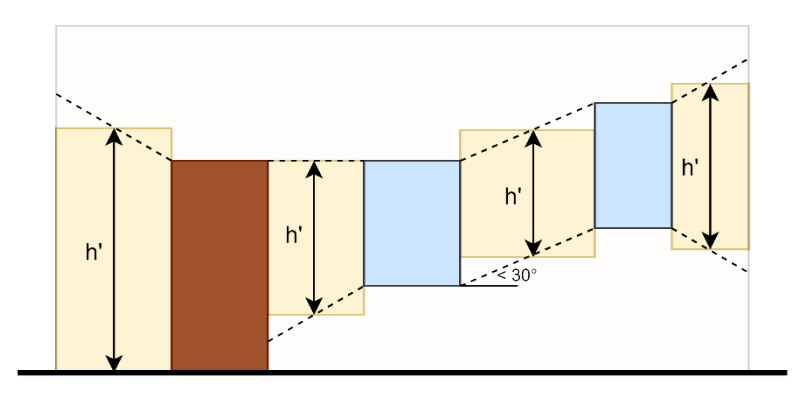

*Metodo di Lagomarsino et al., 2013*

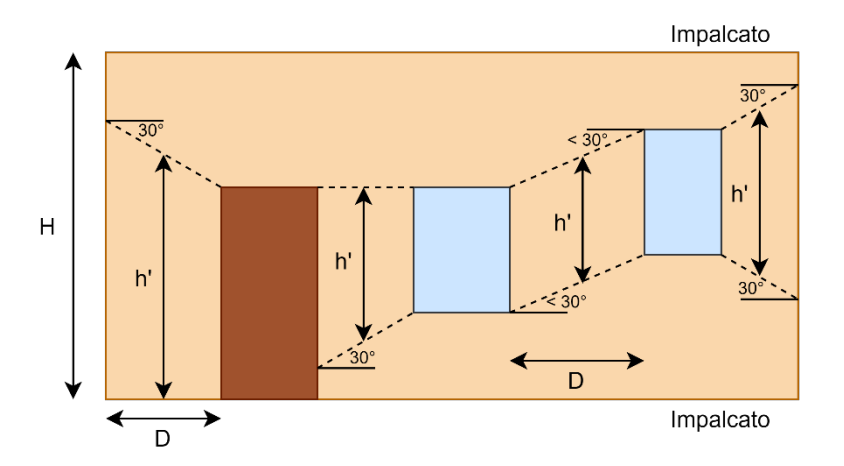

*Metodo di Lagomarsino et al., 2013 (con limitazione a 30° del cono di diffusione)*

# **APPENDICE**

### **CONDIZIONI CONTRATTUALI**

Questo contratto di licenza rappresenta un accordo legale tra l'utente (sia esso una persona fisica o giuridica) e Mosayk srl. Installando, copiando o altrimenti utilizzando il software, l'utente accetta tacitamente tutti i termini e le condizioni contrattuali presentati nel seguito, pertanto si prega di leggere attentamente:

- *1) Il software è di proprietà esclusiva di Mosayk srl ed è protetto dalle leggi sul copyright e dal trattato internazionale sul copyright. Pertanto l'utente deve considerare questo software come un qualsiasi altro tipo di materiale protetto da copyright (per esempio un libro), con l'unica differenza che è ammessa una copia del software esclusivamente per scopi di backup o di archiviazione oppure è permesso il trasferimento del software su un unico disco rigido a condizione che si tenga l'originale esclusivamente per scopi di backup.*
- *2) All'utente viene concessa una licenza non-esclusiva per l'utilizzo del software. Il software non può assolutamente essere noleggiato, dato in leasing, diffuso o trasferito.*
- *3) Il diritto dell'utente di fare del software un uso commerciale, cioè un utilizzo in un contesto "a scopo di lucro", può essere ottenuto tramite l'acquisto di una licenza commerciale da Mosayk.*
- *4) L'utente non può in alcun modo diffondere, copiare, emulare, clonare, noleggiare, vendere, modificare, decompilare, disassemblare o altrimenti decodificare, o trasferire il programma o qualsiasi parte di esso.*
- *5) Tutti i diritti non espressamente citati nelle presenti Condizioni contrattuali sono di pertinenza esclusiva di Mosayk. Qualsiasi diritto, titolo o interesse derivante dall'uso del software non può essere trasferito se non altrimenti specificato dalle norme contrattuali.*
- *6) L'utente è informato che il software è protetto dalla legge sui diritti d'autore della Comunità Europea e pertanto potrà essere ritenuto responsabile da Mosayk per qualsiasi violazione di tali diritti o inosservanza del presente accordo.*
- *7) Il software è distribuito "COSì COM'È" e l'utente si assume la piena responsabilità per determinare l'idoneità del software e per i risultati con esso ottenuti.*
- *8) L'installazione e l'utilizzo del software implicano l'accettazione delle presenti Condizioni contrattuali.*
- *9) Qualora non venissero accettate una o più condizioni del contratto si prega di rimuovere il software dai dispositivi di archiviazione e di cessarne immediatamente l'utilizzo.*
- *10) Mosayk si riserva il diritto di modificare il codice eseguibile e di rimuovere, aggiungere o modificare le funzioni del software.*
- *11) Qualsiasi variazione dei termini contrattuali sarà valida solo se effettuata da Mosayk. Qualora l'utente fosse in disaccordo con una o più clausole del contratto ha la facoltà di richiedere chiarimenti a Mosayk.*
- *12) Mosayk non ha mai affermato che MEFGen sia privo di errori o bachi.*

#### **LIMITAZIONI DI RESPONSABILITÀ**

IL SOFTWARE VIENE FORNITO 'COSì COM'E'' SENZA ALCUN TIPO DI GARANZIA, SIA ESPLICITA CHE IMPLICITA, COMPRESE LE GARANZIE DI DISTRIBUZIONE E DI IDONEITA' PER SCOPI PARTICOLARI. L'UTENTE SI ASSUME IL PIENO RISCHIO PER LA QUALITA' E LE PRESTAZIONI DEL SOFTWARE. QUALORA IL SOFTWARE RISULTASSE DIFETTOSO, L'UTENTE DOVRA' FARSI CARICO DELLE SPESE DI MANUTENZIONE, RIPARAZIONE O CORREZIONE. SE UN QUALSIASI ALGORITMO E' DEPOSITATO NEL PAESE DI RESIDENZA DELL'UTENTE, QUEST'ULTIMO DOVRA' MUNIRSI DI REGOLARE LICENZA PRIMA DELL'UTILIZZO DEL SOFTWARE.

IN NESSUN CASO L'AUTORE O ALTRE PARTI CHE HANNO DISTRIBUITO IL SOFTWARE, COME DA CONTRATTO, POTRANNO ESSERE RITENUTI RESPONSABILI PER DANNI GENERICI, SPECIALI, INCIDENTALI O CONSEQUENZIALI DERIVANTI DALL'USO O DALL'IMPERIZIA NELL'USO DEL SOFTWARE (INCLUSE PERDITE DI DATI SENSIBILI, RISULTATI ERRATI, PERDITE SOSTENUTE DALL'UTENTE O TERZI O CONFLITTI IMPUTABILI ALL'UTILIZZO DEL SOFTWARE CON ALTRI PROGRAMMI), ANCHE SE IL POSSESSORE O ALTRE PARTI SONO STATI INFORMATI DELLA POSSIBILITA' DI TALI DANNI.

IL SOFTWARE UTILIZZA UN ALGORITMO CRITTOGRAFICO MOLTO SEVERO. ESSO E' STATO SVILUPPATO INTERAMENTE AL DI FUORI DEGLI STATI UNITI D'AMERICA E PERCIO' E' LIBERO DA VINCOLI SULL'ESPORTAZIONE. SE NEL VOSTRO PAESE VIGONO NORMATIVE CONTRO L'UTILIZZO DI PROGRAMMI AD ALTO POTENZIALE CRITTOGRAFICO SIETE PREGATI DI RIMUOVERE IL PRODOTTO DAI VOSTRI SUPPORTI INFORMATICI. MOSAYK NON SI ASSUME ALCUNA RESPONSABILITA' PER QUESTO SOFTWARE.